# Fectari ruumi loomine

MaFEA - Making Future Education Accessible PR2 - Guiding successful adoption

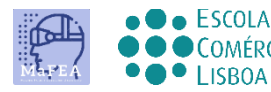

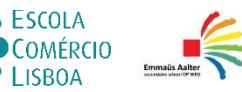

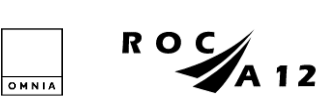

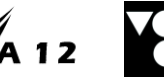

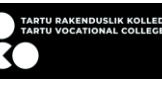

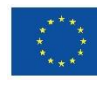

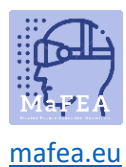

# Fectari ruumi loomine

Fectari ruum on koht, kus Fectar Studios luuakse iga individuaalne kogemus. Iga kogemus nõuab oma ruumi.

Võimalik on luua tühjad Fectari ruumid või kasutada eelnevalt valmistatud malli. Mall on soovitatav algajatele kasutajatele.

#### Tühiku loomine mallist

a.

- 1. Logige sisse Fectarisse.
- 2. Klõpsake nuppu Veel malle -.

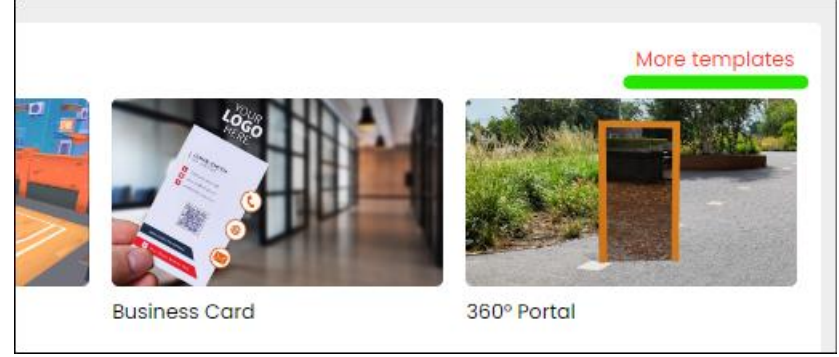

3. Klõpsake soovitud mallil. Lisateavet iga mallitüübi kohta leiate Fectari enda õpetustest: [Õpetused -](https://support.fectar.com/hc/en-nl/sections/4410773200401-Tutorials) Fectar.

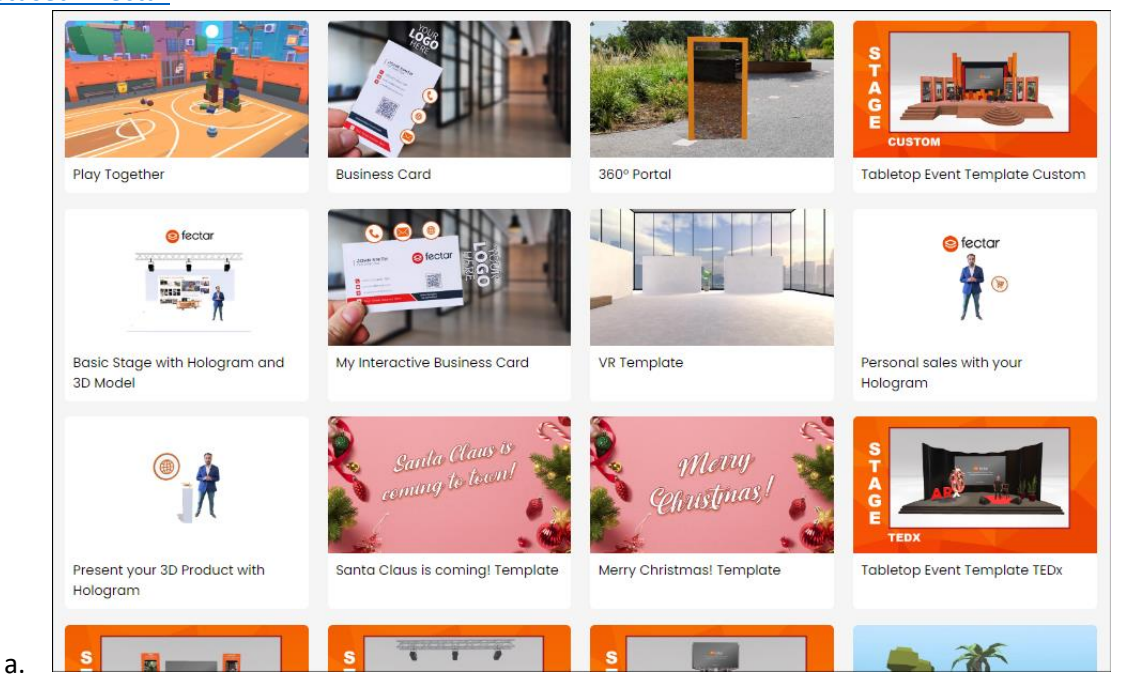

Luuakse uus Fectari ruum ja teid viiakse ruumi redaktori tööriista.

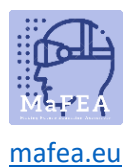

## MaFEA – tulevase hariduse juurdepääsetavaks muutmine

### Tühja ruumi loomine

a.

- 1. Logige sisse Fectarisse.
- 2. Klõpsake nuppu Uus ruum -.

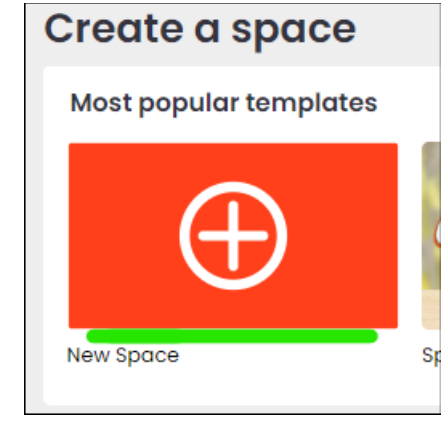

Luuakse uus Fectari ruum ja teid viiakse ruumi redaktori tööriista.